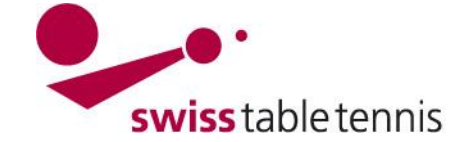

## **Löschen von bereits genehmigten Lizenzen**

Die vorliegende Arbeitsanweisung zeigt auf wie eine bereits genehmigte Lizenz von einem Mitglied der technischen Kommission eines Regionalverbandes wieder komplett gelöscht werden kann.

## **1. Voraussetzungen**

- **1.1.** Der Antrag zur Löschung der Lizenz erfolgt vor dem 31. Juli (nach diesem Datum können die Lizenzen nicht mehr gelöscht werden).
- **1.2.** Die Lizenz wurde vom Regionalverband genehmigt
- **1.3.** Die Lizenz wurde noch nicht verrechnet

 $\sim$ 

**2.** Unter Spielberechtigungen ist der betroffene Spieler zu markieren und im Menü Aktionen ist die Funktion "Ausgewählte löschen" auszuwählen und mittels "Ausführen" zu bestätigen.

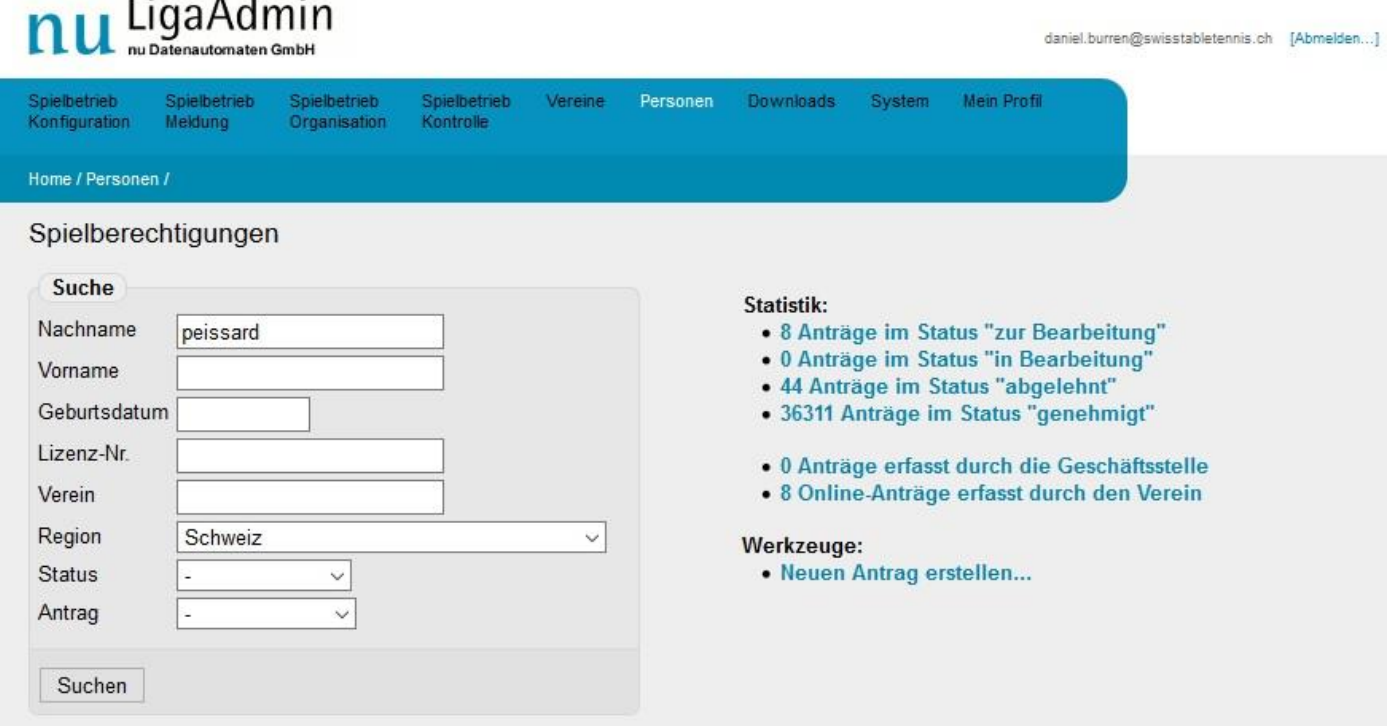

## 2 gefunden | Seite 1 / 1

Aldianon

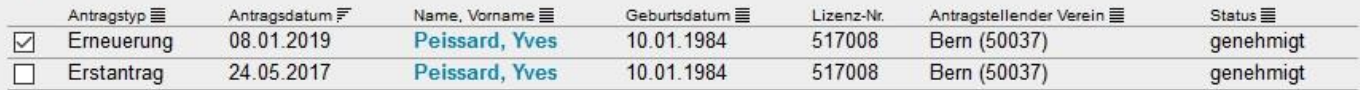

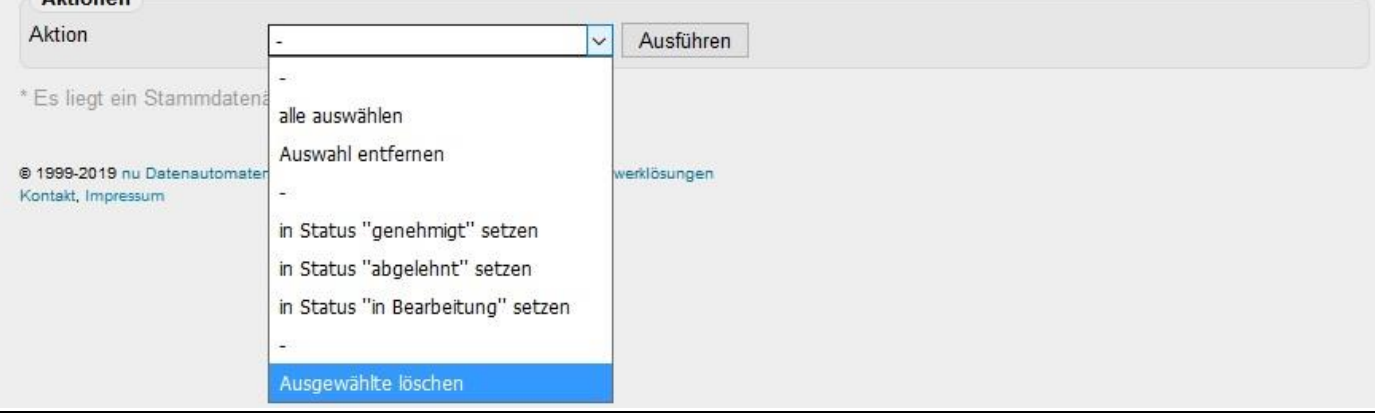

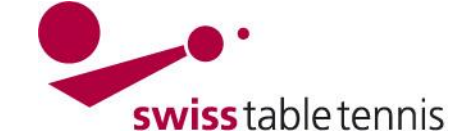

## **Handbuch click-tt.ch Manual click-tt.ch**

Nach dem Löschvorgang ist die Lizenz für die aktuelle Saison gelöscht und zuoberst steht nur noch der allfällig letzte Antrag aus einer früheren Saison.

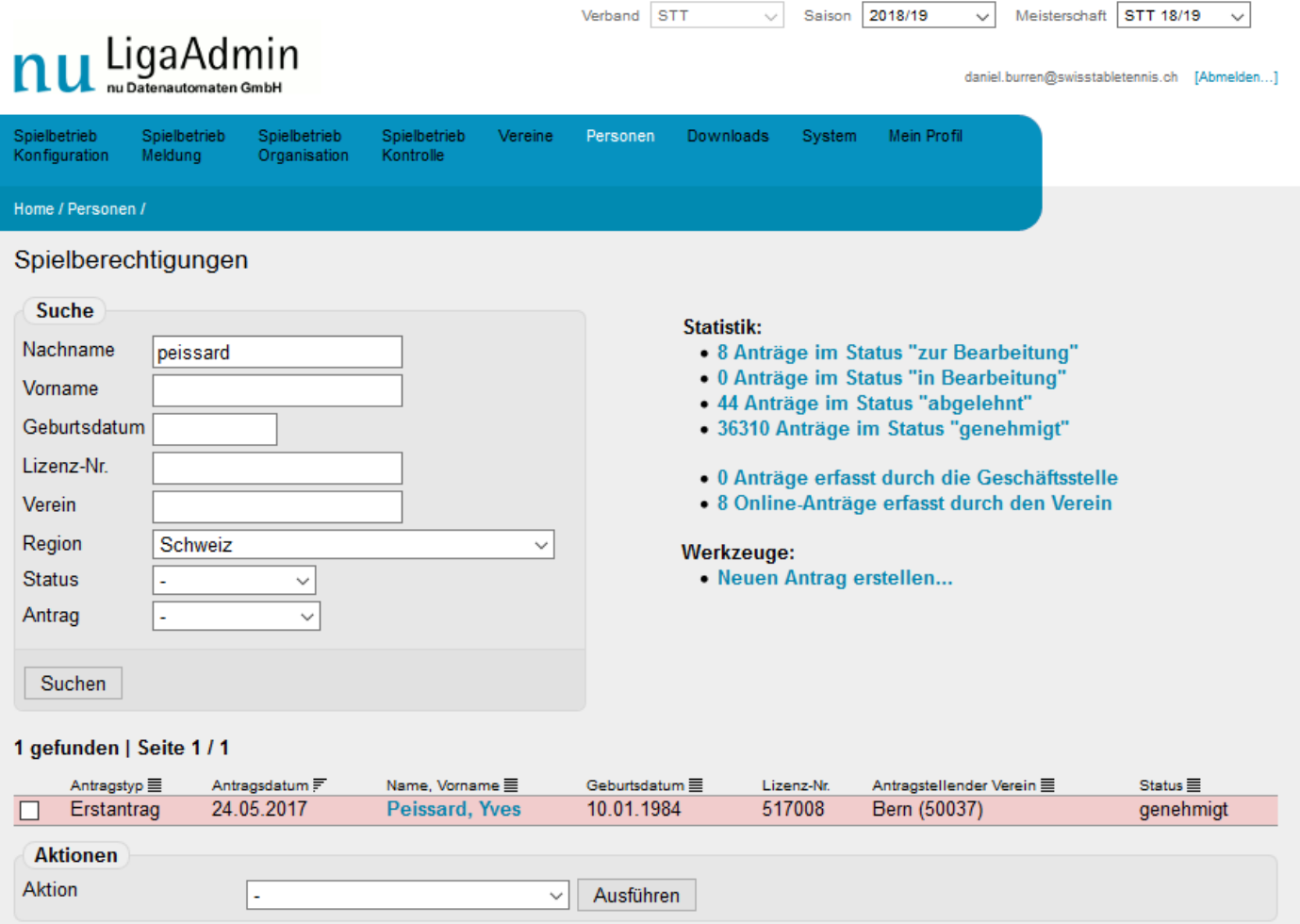